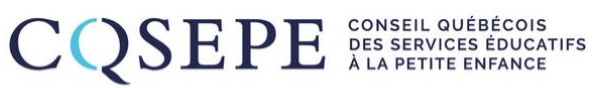

FIER PARTENAIRE DE VOS ENJEUX.

# Procédure de paiement par virement Interac

*Mise à jour : 25 février 2021*

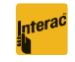

## **Procédure de virement Interac**

- 1. Ouvrez une session de services bancaires en ligne ou dans l'application de votre institution financière;
- 2. Sélectionnez le compte;
- 3. Sélectionnez l'option « Virer » ou « Envoyer » de l'argent;
- 4. Ajouter le CQSEPE à vos destinataires en suivant les instructions :
	- **Courriel** : [assurances@cqsepe.ca](mailto:assurances@cqsepe.ca)
- 5. Entrez le montant total de votre facture;
- 6. Entrez la question de sécurité :
	- **Question** : Raison du virement (pas de ponctuation)
- 7. Entrez la réponse à la question de sécurité :
	- **Réponse** : assurances (en minuscules/au pluriel)
- 8. Saisir le numéro de certificat dans l'espace prévu pour la raison du virement ou les commentaires;
- 9. Confirmez le virement;
- 10. Notez et conservez votre numéro de confirmation de virement.

## **Foire aux questions**

### **Est-ce qu'une autre personne peut effectuer le virement à ma place?**

Oui. Toutefois, pour vous assurer que votre certificat vous sera envoyé rapidement et que le renouvellement soit effectif au  $1<sup>er</sup>$  avril 2021, envoyez un courriel à [assurances@cqsepe.ca](mailto:assurances@cqsepe.ca) en mentionnant :

- Votre nom complet;
- Votre numéro de certificat;
- Le nom de la personne ayant effectué le virement pour vous;
- L'adresse de courriel de la personne ayant effectué le virement pour vous.

Il est important pour nous de pouvoir vous identifier de manière sécuritaire pour inscrire le paiement au bon dossier et, ainsi, vous assurer votre couverture annuelle.

### **Je ne trouve pas mon numéro de certificat pour m'identifier dans mon courriel, que puis-je faire?**

Inscrivez le numéro de téléphone que nous avons à votre dossier et votre adresse postale. Nous pourrons vous identifier de manière sécuritaire ainsi.